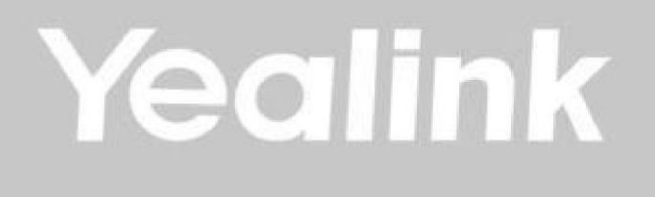

# **Yealink SIP-T46 S**

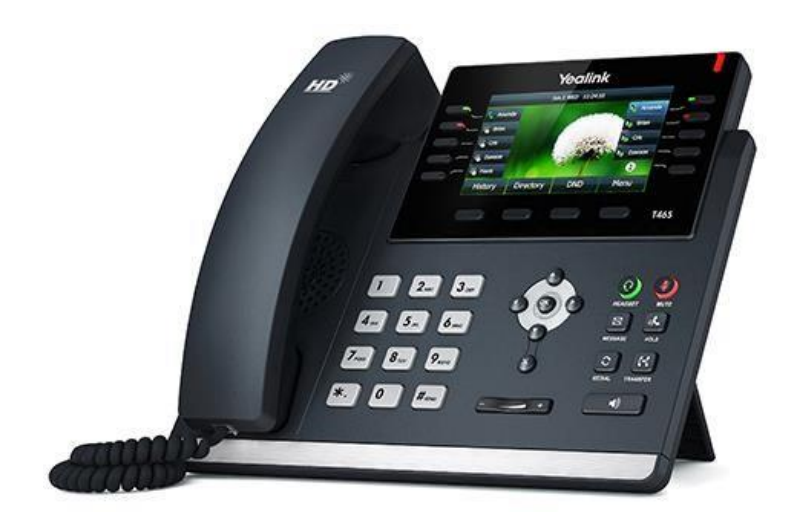

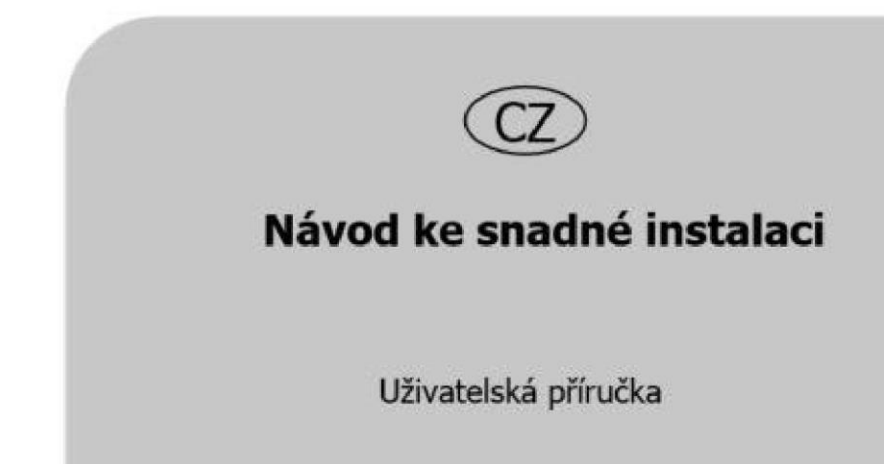

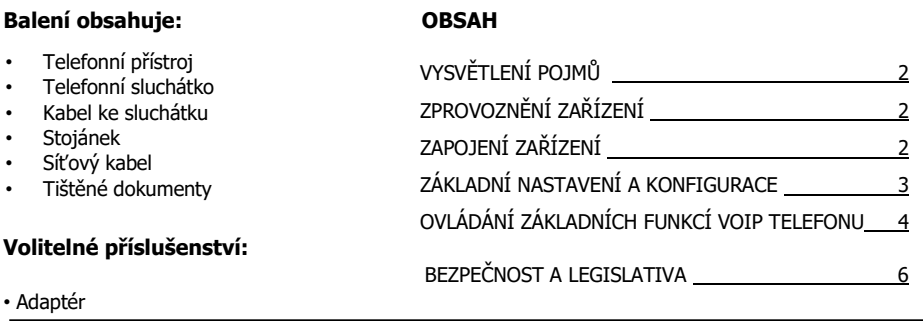

## **VYSVĚTLENÍ POJMŮ**

**DHCP server** – Server, který automatický zařízení přidělí všechny potřebné IP adresy.

**IP adresy** – nezbytná identifikace v lokální síti a na internetu. V případě problémů se poraďte se svým internetovým poskytovatelem nebo správcem sítě.

**VoIP** – angl. Voice over Internet protokol (IP). Technologie, která využívá pro telefonování IP protokol (nejčastěji internet) místo klasické analogové linky.

**VoIP poskytovatel** - firma, která poskytuje službu telefonie po Internetu a Vy jste se u ní zaregistrovali (sepsali s ní smlouvu apod.), a tak získali přihlašovací jméno, heslo, tel. číslo a další údaje potřebné pro základní nastavení tohoto VoIP telefonu. Tato firma může být úplně odlišná od Vašeho poskytovatele připojení k Internetu a rovněž přístupová jména a hesla pro připojení k Internetu, pro přístup k Vaší emailové schránce a pro používání služeb VoIP telefonie se liší, proto je prosím nezaměňte!

#### **ZPROVOZNĚNÍ ZAŘÍZENÍ**

Pro zprovoznění přístroje je potřeba provést:

- zapojení VoIP telefonu (připojení kabeláže a napájení)
- základní nastavení VoIP telefonu (uložení konfiguračních údajů obdržených od Vašeho VoIP poskytovatele do systémové paměti telefonu)

## **ZAPOJENÍ ZAŘÍZENÍ**

- 1. Ethernetovým kabelem propojte zdířku "Internet" na VoIP telefonu s Vaší počítačovou sítí, nebo přímo k zařízení zajišťujícímu připojení k Internetu (ADSL modem/router, kabelový modem, WiFi Access Point apod.). Pokud máte připojen k Internetu jen jeden počítač, znamená to, že odpojíte ethernetový (LAN) kabel od síťové karty počítače a připojte ho do zdířky "Internet" na VoIP telefonu.
- 2. Ethernetovým kabelem, který je součástí balení VoIP telefonu, propojte zdířku "PC" na VoIP telefonu s Vaším počítačem. Počítač tak bude "přes VoIP telefon" opět připojen k Internetu. Počítačů může být i více, v tomto případě použijte mezi telefonem a počítači ještě externí Switch nebo HUB.
- 3. Telefon má vestavěné napájení pomocí ethernetového kabelu (PoE). Pokud Váš switch podporuje PoE, nemusíte k telefonu připojovat žádný další napájecí adaptér a telefon bude fungovat. Pokud ne, je potřebné k telefonu přikoupit a připojit napájecí zdroj (DC 5V/2A příslušné polarizace). Adaptér připojíte do konektoru DC5V na spodní straně telefonu.

**Upozornění:** Nikdy nepoužívejte napájení pomocí napájecího zdroje a pomocí PoE současně! Může dojít ke zničení přístroje, na které se nevztahuje záruka!

4. Automaticky proběhne inicializace VoIP telefonu. Abyste mohli telefon používat, je nyní třeba provést základní nastavení telefonu, tzn. zadat do něj údaje, získané od Vámi vybraného poskytovatele VoIP telefonie. Při zakoupení telefonu u VoIP poskytovatelů mohou být některé údaje přednastavené – před následujícím postupem si nejdříve přečtěte případně přiložené instrukce od poskytovatele.

#### **Připojení telefonu k Internetu**

Pokud máte v síti DHCP server, telefon získá IP adresu automaticky ze serveru. Pokud není přítomen, nebo není aktivní, je potřeba na telefonu nastavit statickou IP adresu, a to následovně: **Menu – Pokročilé – zadejte admin heslo – OK – 3 – 1 – 2 – Přepnout(2x) - Statická IP**. Po zadání IP adresy, Masky podsítě, Výchozí brány a DNS serverů stiskněte tlačítko **Uložit**.

Doporučujeme provést základní nastavení VoIP telefonu pomocí web managementu, tzn. přes počítač z internetového prohlížeče. VoIP telefon je nastaven standardně tak, aby přijal IP adresu z DHCP serveru z Vaši sítě. Aktuální IP adresu telefonu zjistíte jednoduše stisknutím tlačítka OK.

## **ZÁKLADNÍ NASTAVENÍ A KONFIGURACE**

Základní nastavení VoIP telefonu lze provést dvěma způsoby:

• pomocí web managementu, tzn. přes počítač z internetového prohlížeče (Internet Explorer). •

nebo z klávesnice VoIP telefonu

#### **A) Nastavení VoIP telefonu přes web management**

- 1. Konfigurace PC potřebná pro provedení nastavení VoIP telefonu (DHCP server je přítomen v síti) Klikněte na tlačítko **Start – Nastavení – Ovládací panely – Síťová připojení** (v Ovládacích panelech si přepněte do klasického zobrazení, pokud tak nemáte). Pravým tlačítkem myši klikněte na **Připojení k místní síti (LAN)** a pak na Vlastnosti (již levým tlačítkem myši). Na kartě Obecné vyhledejte a označte položku Protokol sítě Internet TCP/IP a klikněte na Vlastnosti. Označte volbu **Získat adresu IP ze serveru DHCP automaticky** a **Získat adresu serveru DNS automaticky**.
- 2. Konfigurace PC potřebná pro provedení nastavení VoIP telefonu (není DHCP server) Klikněte na tlačítko **Start – Nastavení – Ovládací panely – Síťová připojení.** Pravým tlačítkem myši klikněte na **Připojení k místní síti (LAN)** a pak na Vlastnosti (již levým tlačítkem myši). Na kartě Obecné vyhledejte a označte položku Protokol sítě Internet TCP/IP a klikněte na Vlastnosti. Zadejte IP adresy dle vaší konfigurace sítě.

#### **Zadání základních parametrů do VoIP telefonu**

V této fázi musí být vzájemně sladěny síťové parametry telefonu SIP-T46 S a počítače, ze kterého budete telefon konfigurovat.

- A) Spusťte Váš webový prohlížeč a zadejte do adresní řádky IP adresu VoIP telefonu, kterou získal z DHCP serveru ze sítě (jaká adresa to je, zjistíte jednoduše stisknutím tlačítka OK), nebo zadejte statickou adresu, kterou jste zvolili v bodě 2.
- B) Po zobrazení přihlašovacího dialogu zadejte přihlašovací jméno (default: **admin**) a přihlašovací heslo (default: **admin**) pro přístup do webového konfiguračního rozhraní VoIP telefonu.
- C) V oddíle **Účet** nastavte parametry pro připojení k Vašemu poskytovateli VoIP služeb:
- V položce **Povolit účet** zvolte **Zapnuto**.
- Do položky **Název** napište telefonní číslo nebo jméno, které bude zobrazeno na displeji telefonu.
- Do položky **Jméno na displeji** napište telefonní číslo.
- Do položky **Uživatelské jméno,** se uvádí většinou Vaše VoIP telefonní číslo.
- Do položky **Registrační jméno** napište registrační jméno přidělené Vaším VoIP poskytovatelem (většinou se jedná o tel. číslo).
- Do položky **Heslo** napište heslo přidělené Vaším VoIP poskytovatelem (jde o heslo pro přihlášení telefonu k Vašemu VoIP poskytovateli a je odlišné od hesla pro přístup do konfigurace telefonu!).
- Do položky **SIP Server 1 – Adresa SIP Serveru** zadejte SIP server podle údajů od Vašeho VoIP poskytovatele.

• Do položky **Port** zadejte číslo portu, které uvádí Váš VoIP poskytovatel (obvykle 5060). Ostatní položky vyplňte pouze v případe, že je vyžaduje Váš VoIP poskytovatel. Podrobné nastavení SIP účtu naleznete po rozbalení nabídky Pokročilý. Nakonec klikněte na tlačítko **Potvrdit** pro uložení nového nastavení.

**B) Nastavení VoIP telefonu z klávesnice telefonu** Následující způsob nastavení VoIP telefonu je méně komfortní než pomocí web managementu, ale je užitečný v situaci, kdy nemáte k dispozici počítač.

- 1. Stiskněte tlačítko **MENU - Pokročilé -** (heslo je implicitně "admin") a následně pomocí navigačních tlačítek vyberete položku **Účet** a potvrďte tlačítkem **OK**.
- 2. Následně vyberte **účet**, který si přejete konfigurovat a stiskněte tlačítko **OK**.

**Poznámka**: Při zadávaní písmen a číslic si můžete pomoci stlačením tlačítka ABC, abc, 123, Ab3 – tlačítko je umístěno pod hlavním displejem, druhé zleva.

#### **Jednotlivé položky vyplňte následovně:**

- V položce **Stav účtu** zvolte **Zapnuto**.
- Do položky **Název** napište telefonní číslo, které bude zobrazeno na displeji telefonu.
- Do položky **Jméno na displeji** napište vaše tel. číslo.
- Do položky **Registrační jméno** napište registrační jméno přiděleno VoIP poskytovatelem (většinou se jedná o tel. číslo)
- Do položky **Uživatelské jméno** se uvádí většinou Vaše VoIP telefonní číslo.
- Do položky **Heslo** napište heslo přidělené Vašim VoIP poskytovatelem (jde o heslo pro přihlášení telefonu k Vašemu VoIP poskytovateli a je odlišné od hesla pro přístup do konfigurace telefonu!).
- Do položky **SIP Server 1** zadejte SIP server podle údajů od Vašeho VoIP poskytovatele
- Ostatní položky vyplňte pouze v případe, že je vyžaduje Váš VoIP poskytovatel. Nakonec stiskněte tlačítko **Uložit** pro uložení nové konfigurace.

#### **OVLÁDÁNÍ ZÁKLADNÍCH FUNKCÍ VOIP TELEFONU**

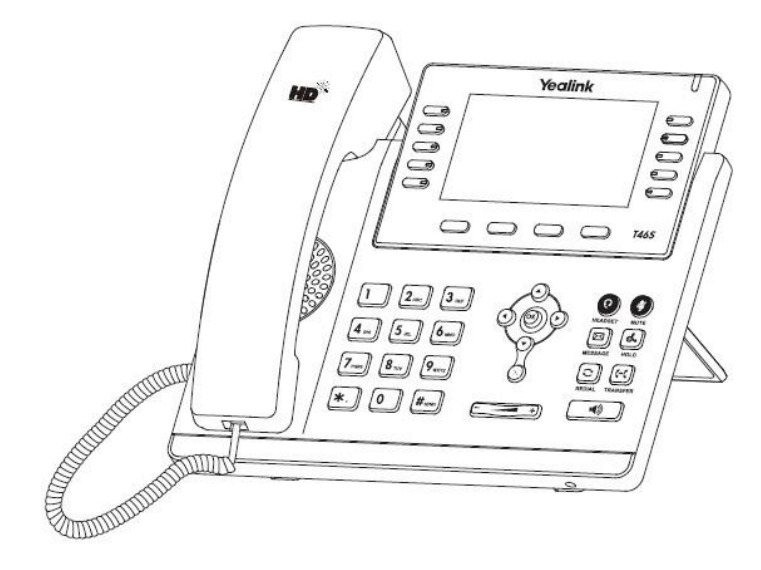

## **Historie volání**

- 1. Ve stavu nečinnosti stiskněte tlačítko Historie. V seznamu můžete listovat pomocí klávesy <sup>o</sup> nebo  $\odot$
- 2. Vybráním položky ze seznamu můžete provádět další operace:
- Stiskněte tlačítko **Vytočit pro uskutečnění hovoru**.
- Stiskněte tlačítko **Smazat** pro vymazání položky ze seznamu. Pokud stisknete tlačítko **Volby**, můžete provádět další operace:
- Vyberte **Detail** pro zobrazení dalších informací o záznamu.
- Vyberte **Přidat do tel. seznamu** pro přidání čísla do telefonního seznamu.
- Vyberte **Přesunout do zakázaných** pro přidání čísla do zakázaných čísel.
- Vyberte **Smazat** pro vymazání všech položek seznamu.

#### **Telefonní seznam Přidání**

#### **tel. kontaktu:**

- 1. Při nečinnosti stiskněte tlačítko **Tel. seznam** a vyberte požadovanou skupinu.
- 2. Stiskněte tlačítko **Přidat** pro přidání nového kontaktu.
- 3. Do políčka **Jméno** zadejte unikátní jméno a do patřičných políček zadejte telefonní číslo.
- 4. Stiskněte tlačítko **Uložit** pro uložení změn.

#### **Úprava tel. kontaktu:**

- 1. Při nečinnosti stiskněte tlačítko **Tel. seznam** a vyberte požadovanou skupinu.
- 2. Vyberte požadovaný kontakt pomocí tlačítek <sup>come</sup> pebo a stiskněte tlačítko **Volby** a poté tlačítko **Detaily**.
- 3. Upravte telefonní kontakt.
- 4. Stiskněte tlačítko **Uložit** pro uložení změn.

#### **Smazání tel. kontaktu:**

- 1. Při nečinnosti stiskněte tlačítko **Tel. seznam** a vyberte požadovanou skupinu.
- 2. Vyberte požadovaný kontakt pomocí tlačítek <sup>v</sup>ednebo a stiskněte tlačítko **Volby** a poté tlačítko **Smazat**.
- 3. Tlačítkem **OK** potvrďte smazání vybraného kontaktu.

**Poznámka:** Můžete jednoduše přidávat kontakty i z historie volání. Pro více informací se podívejte výše do sekce **Historie volání Nastavení hlasitosti**

• Během hovoru stiskněte tlačítko  $F_{\text{max}}$  pro nastavení hlasitosti sluchátka, reproduktoru nebo náhlavní soupravy.

• Při nečinnosti stiskněte tlačítko  $\begin{array}{c} \hline \text{F} \\ \end{array}$ pro nastavení hlasitosti vyzvánění.

#### **Vyzváněcí tóny**

- 1. Při nečinnosti stiskněte tlačítko **Menu** a vyberte **Nastavení -> Zvuky a melodie -> Vyzváněcí tóny.**<br>2. Tlačítkem  $\odot$
- nebo vyberte požadovaný vyzváněcí tón.
- 3. Stiskněte tlačítko **Uložit** pro uložení změn.

## **Uskutečnění hovoru S**

## **použitím sluchátka:**

- 1. Zvedněte sluchátko. 2. Zvolte volané číslo a stiskněte tlačítko **Odeslat**. **S použitím reproduktoru:**
- 1. Při nečinnosti stiskněte tlačítko . 2. Zvolte volané číslo a stiskněte tlačítko **Odeslat**. **S použitím náhlavní soupravy:**
- 1. Připojte náhlavní soupravu a stiskněte tlačítko **v** pro aktivaci hovoru s náhlavní soupravou.
- 2. Zvolte volané číslo a stiskněte tlačítko **Odeslat**.

**Poznámka:** Režimy lze přepínat i během hovoru pomocí tlačítek **a nebo** v a nebo pomocí zvednutí sluchátka. **Přijmutí hovoru**

- **S použitím sluchátka:** Zvedněte sluchátko.
- **S použitím reproduktoru:** Stiskněte tlačítko

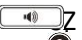

**S použitím náhlavní soupravy:** Stiskněte tlačítko

**Poznámka:** Hovor můžete odmítnout pomocí tlačítka **Odmítnout**.

#### **Ukončení hovoru**

**S použitím sluchátka:** Zavěste sluchátko nebo stiskněte tlačítko **Ukončit hovor**.

**S použitím reproduktoru:** Stiskněte tlačítko **D** nebo Ukončit hovor.

**S použitím náhlavní soupravy:** Stiskněte tlačítko **Ukončit hovor**.

## **Vytočení posledního volaného čísla - Redial**

- Stiskněte tlačítko **b** pro vstup do seznamu **Volaných čísel**, pak pomocí tlačítka nebo vyberte požadované číslo a stiskněte tla<u>čítko nebo</u> tlačítko **Odeslat**.
- Při nečinnosti stiskněte tlačítko dvakrát pro vytočení posledního volaného čísla. **Ztišení hovoru a zrušení ztišení**
- $\cdot$  Během hovoru stiskněte tlačítko  $\odot$  pro vypnutí mikrofonu.
- Stiskněte tlačítko iznovu pro zrušení ztišení.

## **Přidržení hovoru a pokračování hovoru**

#### **Uskutečnění nového hovoru během přidržení:**

Během hovoru stiskněte tlačítko nebo tlačítko **Podržet**. **Pro pokračování hovoru proveďte následující:**

- Pokud je přidržený pouze jeden hovor, stiskněte tlačítko nebo tlačítko **Pokračovat**.
- Pokud je přidrženo více hovorů, vyberte pomocí tlačítka  $\bigcirc$ nebo požadovaný hovor a stiskněte tlačítko nebo tlačítko **Pokračovat**.

#### **Přepojení hovoru**

Hovory můžete přepojovat následujícími způsoby: **Přepojení bez konzultace** 

**(naslepo)** 1. Během hovoru stiskněte tlačítko  $(\cdot \cdot)$  nebo tlačítko **Přepojit**. Hovor bude přidržen.

- 2. Zvolte číslo, na které chcete hovor přesměrovat.
- 3. Stiskněte tlačítko nebo tlačítko **Přepojit**. **Přepojení s konzultací**
- 1. Během hovoru stiskněte tlačítko <sup>(EC)</sup> nebo tlačítko **Přepojit**. Hovor bude přidržen.
- 2. Zvolte číslo, na které chcete hovor přesměrovat a stiskněte tlačítko  $\left(\begin{smallmatrix} \#_{\text{max}} \end{smallmatrix}\right)$
- 3. Po konzultaci stiskněte tlačítko **ce nebo tlačítko Přepojit. Zapnutí přesměrování hovorů:**
- 1. Při nečinnosti stiskněte tlačítko **Menu** a vyberte **Služby volání -**

## **>Přesměrování hovorů.**

- 2. Vyberte požadovaný typ přesměrování:
	- **Vždy -** Příchozí hovory jsou přesměrovány vždy.
	- **Při obsazeno -** Příchozí hovory jsou přesměrovány, pokud je obsazeno.
	- **Při neodpovědi -** Příchozí hovory jsou přesměrovány, pokud nikdo na hovor neodpoví po zadaném časovém intervalu.
- 3. Zadejte číslo pro přesměrování. Pro položku **Při neodpovědi** ještě zvolte délku zvonění před přesměrováním.
- 4. Stiskněte tlačítko **Uložit** pro uložení změn.

#### **Konferenční hovor**

- 1. Během hovoru stiskněte tlačítko **Konference**. Hovor bude přidržen.
- 2. Zvolte číslo dalšího účastníka a stiskněte tlačítko **Odeslat**.
- 3. Až druhá strana odpoví, tak stiskněte znovu tlačítko **Konference**. Všechny strany jsou nyní součástí konference.
- 4. Pro odpojení všech účastníků zavěste sluchátko.

**Poznámka:** Účastníky v konferenci můžete rozdělit do jednotlivých hovorů pomocí tlačítka **Rozdělit**.

#### **Rychlá volba**

#### **Konfigurace tlačítek rychlé volby:**

- 1. Při nečinnosti stiskněte tlačítko **Menu** a vyberte **Služby volání ->DSS klávesy.**
- 2. Vyberte požadovanou DSS klávesu a stiskněte tlačítko **Vstup**.
- 3. Z políčka **Typ** vyberte položku **Rychlá volba,** dále vyberte požadovaný účet z pole **Účet** a v poli **Hodnota** zadejte číslo.
- 4. Stiskněte tlačítko **Uložit** pro uložení změn.

#### **Použití tlačítek rychlé volby:**

Stiskněte tlačítko rychlé volby pro vytočení požadovaného čísla.

## **BEZPEČNOST A LEGISLATIVA**

#### **Zařízení je určeno k používání v těchto podmínkách**:

- Je určen pro VoIP telefonování.
- Musí být umístěn na stabilní pracovní desce v místnosti s teplotou 0 40 °C, která nesmí být překročena. Vlhkost: 10% – 95%.
- Nesmí být vystaven přímému či nadměrnému slunečnímu a tepelnému záření, nesmí být zakrýván.
- Není určen k používání v blízkosti vody, např. vedle vany, umyvadla, dřezu, výlevky, ve vlhkém sklepě nebo u bazénu.
- Nesmí být instalován v místě, kde se hromadí teplo, v prašném prostředí a nesmí přijít do styku s vodou ani vodními parami, které by se mohly srážet uvnitř přístroje.

#### **Rozměry a váha telefonu:**

• 244x213x185mm, 1050g

#### **Čištění**

- Před čištěním přístroj odpojte od napájení nebo od ethernet. kabelu (při použití PoE). Na čištění použijte vlhký hadřík.
- Nepoužívejte tekuté, rozprašovací ani práškové čisticí prostředky.

#### **Bezpečnostní pokyny**

Zařízení je dodáváno s přenosným napájecím zdrojem. Používejte pouze napájecí zdroj dodaný k tomuto zařízení. Dodaný napájecí zdroj může být zapojen pouze do elektrického rozvodu, jehož napětí odpovídá údajům na jeho typovému štítku. Pokud si nejste jisti, jaké napájení je ve vašem domě, obraťte se, prosím, na vašeho distributora elektrické energie.

Nastane-li některá z níže uvedených situací, odpojte přístroj od PC a obraťte se na kvalifikovaného servisního pracovníka:

- Do přístroje napršelo nebo se do něj dostala voda nebo jiná tekutina.
- Zpozorovali jste výraznou změnu ve fungování přístroje nebo přístroj nefunguje, jak by měl.
- Přístroj spadl na zem nebo byl jinak poškozen.

Dodržujte pravidla pro práci s elektrickými přístroji a přívodní elektrickou šňůru připojujte pouze do odpovídajících elektrických zásuvek. Elektrická zásuvka se musí nacházet v blízkosti zařízení a musí být snadno přístupná. Přívodní elektrickou šňůru nezatěžujte žádnými předměty a neumisťujte ji na místo, kde by po ní mohl někdo šlapat, nebo by mohlo dojít k jejímu poškození. Zvláštní pozornost věnujte zástrčce elektrické šňůry. Je-li zástrčka poškozená, zařízení nesmíte používat.

Uživatel není oprávněn rozebírat zařízení ani vyměňovat žádnou součást zařízení. Při otevření nebo odstranění krytů hrozí riziko úrazu elektrickým proudem. Při nesprávném smontování výrobku se rovněž vystavujete riziku úrazu elektrickým proudem, jakmile výrobek znovu zapojíte. V případě nutného servisního zásahu nebo opravy se obracejte výhradně na kvalifikované servisní techniky.

Uvedený symbol na výrobku, jeho obalu nebo v průvodní dokumentaci znamená, že použité elektrické nebo elektronické výrobky nesmí být likvidovány společně s komunálním odpadem.

Za účelem správné likvidace výrobku jej prosím odevzdejte na určených sběrných místech, kde budou přijaty zdarma.

Při nesprávné likvidaci tohoto druhu odpadu mohou být v souladu s národními předpisy uděleny pokuty. Za škody vzniklé nedodržením tech. návodů a pokynů k instalaci a obsluze neručíme.

U tohoto zařízení doporučujeme pravidelně aktualizovat firmwary na nejaktuálnější verze a to nejen vzhledem k jejich technickým vylepšením, ale i pokročilejším bezpečnostním funkcím. Aktuální firmwary jsou k dispozici na webových stránkách: www.pcvcomp.cz

Aby nedocházelo k neoprávněnému zneužití IP telefonie, doporučujeme dostatečně zabezpečit Vaši počítačovou síť a současně i Vaši IP ústřednu, pokud ji používáte.

Současně doporučujeme, po prvotním přihlášení, změnit defaultní hesla pro všechny uživatele nacházející se ve webové administraci (např. admin, user, atd.). Nová hesla by měla splňovat základní požadavky na složitost tzn. minimální délka 10 znaků. Heslo by mělo obsahovat současně číslice, malá i velká písmena a speciální znaky.

**Doporučujeme používat příslušenství vyrobené nebo schválené výrobcem Yealink. Použití neschváleného příslušenství výrobců třetích stran může mít za následek snížení výkonu a poškození produktu.** 

**IP telefon musí být používán pouze s originálním adaptérem Yealink. Použití adaptérů od výrobců třetích stran může způsobit poškození telefonu. Za škody vzniklé nedodržením tech. návodů a pokynů k instalaci a obsluze neručíme.** 

Váš prodejce:

## Servis

## Záruční opravy zařízení uplatňujte u svého prodejce.

## Placený pozáruční servis zajišťuje:

PCV computers, s.r.o. Klimentská 1216/46, Praha 1 Nové Město Tel.: [+420 380 420](tel:+420380420700) 700

Více informací o produktu a další produkty značky Yaelink naleznete na webu **www.pcvcomp.cz**

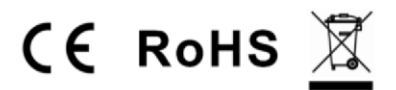

**PCV computers, s.r.o. tímto prohlašuje, že výrobek:**

## **Yealink SIP-T46 S**

je ve shodě se základními požadavky a příslušnými nařízeními EU. Prohlášení o shodě v plném rozlišení je umístěno na webu [www.pcvcomp.cz](http://www.pcvcomp.cz/)